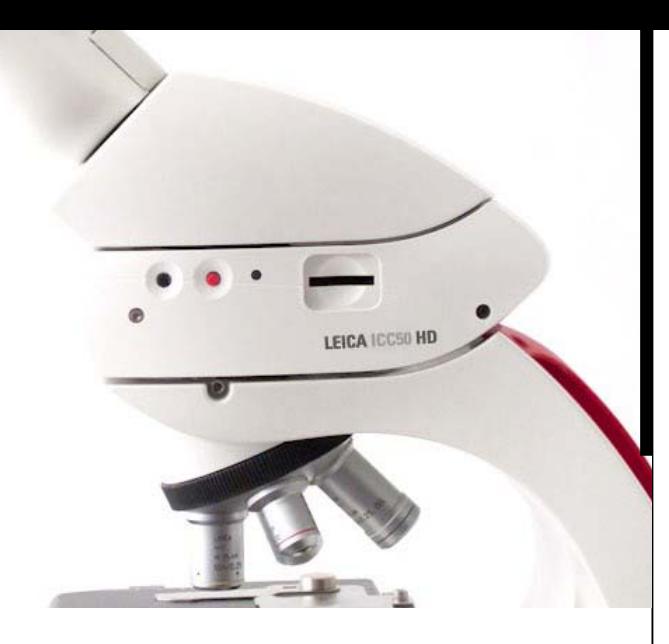

## **Leica ICC50 HD Manuel**

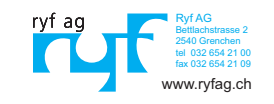

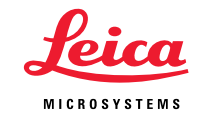

## **Sommaire**

## **Le Leica ICC50 HD**

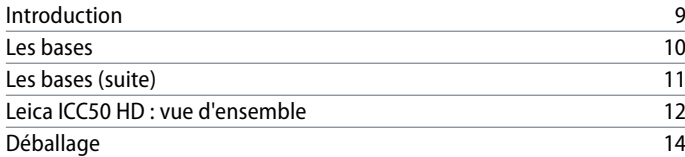

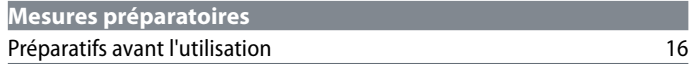

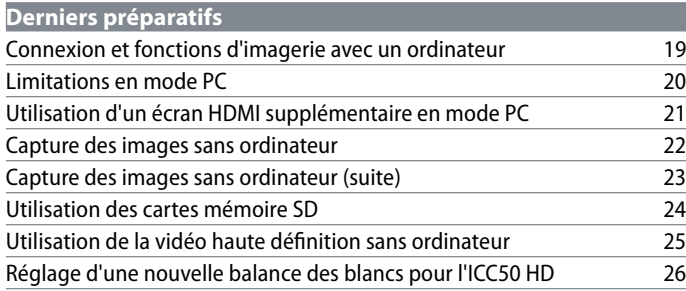

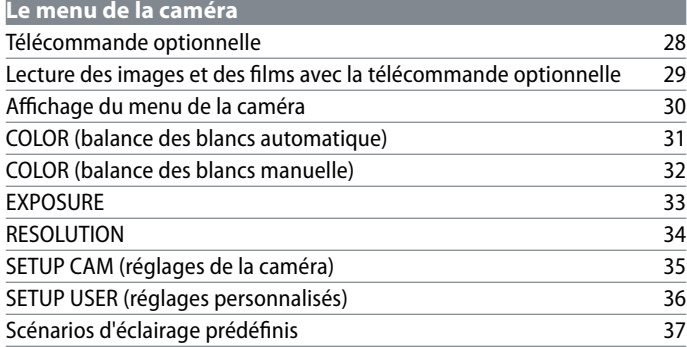

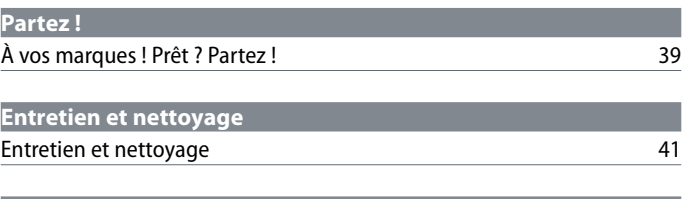

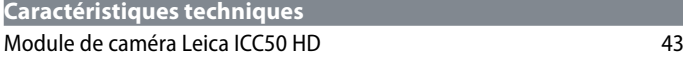

## **Remarques générales**

#### **Concept de sécurité**

Avant la première utilisation de votre caméra Leica ICC50 HD, veuillez lire la brochure «Concept de sécurité» fournie avec l'appareil. Elle contient des informations complémentaires sur le maniement et l'entretien.

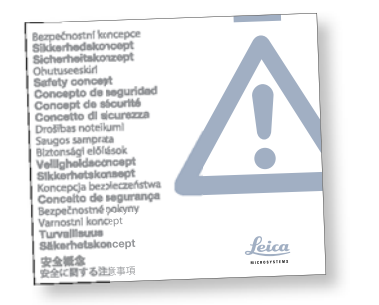

#### **Utilisation dans les salles blanches**

La caméra Leica ICC50 HD peut être utilisée dans les salles blanches sans aucun problème.

#### **Nettoyage**

- Pour le nettoyage, n'utilisez pas de produits de nettoyage, de produits chimiques ou de techniques inappropriés.
- <sup>Ϙ</sup> N'utilisez jamais de produits chimiques pour nettoyer les surfaces colorées ou les accessoires pourvus d'éléments en caoutchouc, car cela pourrait endommager les surfaces et les particules résultant de l'abrasion pourraient contaminer les préparations.
- <sup>Ϙ</sup> Dans la plupart des cas, nous pouvons sur demande proposer des solutions spéciales. Nous pouvons modifier certains produits ou proposer d'autres accessoires à utiliser dans les salles blanches.

#### **Service après-vente**

Seuls les techniciens du service aprèsvente formés par Leica Microsystems sont habilités à effectuer des réparations. Seules les pièces de rechange d'origine de Leica Microsystems peuvent être utilisées.

#### **Responsable de l'appareil**

Assurez-vous que le Leica ICC50 HD n'est utilisé, entretenu et remis en état que par un personnel autorisé et formé à cela.

## **Concept de sécurité**

La caméra Leica ICC50 HD inclut un CD-ROM interactif contenant tous les modes d'emploi pertinents. Conservez-le dans un endroit sûr et facilement accessible pour l'utilisateur. Les modes d'emploi et les mises à jour peuvent aussi être téléchargés et imprimés depuis notre site Web www.leica-microsystems.com.

Le présent mode d'emploi décrit les fonctions spéciales des modules individuels de la série de microscopes DM de Leica et il contient des instructions importantes concernant la sécurité de fonctionnement, la maintenance et les accessoires.

Le livret "Concept de sécurité" contient des informations additionnelles de sécurité concernant les opérations de maintenance, les exigences et le maniement du microscope et des accessoires dont les accessoires électriques, ainsi que des instructions de sécurité générales.

Vous pouvez combiner les composants individuels du système avec des articles de fabricants tiers (p. ex. sources de lumière froide, etc.). Dans ce cas, veuillez lire le mode d'emploi et les prescriptions de sécurité du fournisseur.

Avant d'installer, de mettre en service ou d'utiliser les appareils, veuillez lire les modes d'emplois cités ci-dessus. Veuillez notamment respecter toutes les consignes de sécurité.

Pour préserver le bon état de fonctionnement d'origine du système et pour une utilisation sans danger, l'utilisateur devra respecter les instructions et mises en garde contenues dans ces modes d'emploi.

## **Symboles utilisés**

**Mise en garde contre un danger**

 $\overline{\mathbb{A}}$  Ce symbole est placé devant des instructions que l'opérateur doit impérativement lire et respecter. Le non respect de ces instructions

- peut mettre les personnes en danger ;
- peut perturber le bon fonctionnement de l'instrument ou l'endommager.

## **Mise en garde contre une tension électrique dangereuse**

Ce symbole signale des informations particulièrement importantes dont le non-respect:

- peut mettre les personnes en danger ;
- peut perturber le bon fonctionnement de l'instrument ou l'endommager.

## **Mise en garde contre une surface chaude**

Ce symbole prévient l'utilisateur qu'il ne doit pas toucher des surfaces chaudes  $\mathbb{Z}^m$ dont la température est élevée : lampes à incandescence, etc.

**Information importante**

Ce symbole figure à côté d'informations  $\overline{\bullet}$ ı complémentaires ou d'explications.

## **Réglementations de sécurité**

#### **Description**

Les modules individuels satisfont aux exigences très élevées qui sont requises pour l'observation et la documentation avec la caméra Leica ICC50 HD.

#### **Utilisation conforme**

<sup>Ϙ</sup> Voir le livret "Concept de sécurité"

#### **Utilisation non conforme**

Voir le livret "Concept de sécurité"

Les dispositifs et accessoires décrits dans ce mode d'emploi ont été contrôlés quant à la sécurité et aux risques possibles. Avant toute intervention sur l'instrument, en cas de modification ou d'utilisation en combinaison avec des composants d'un autre fabricant que Leica et sortant du cadre de ce mode d'emploi, contactez votre agence Leica !

Toute intervention non autorisée sur l'appareil ou tout usage non conforme annule tout droit à garantie !

#### **Lieu d'utilisation**

- Voir le livret "Concept de sécurité"
- Les composants électriques doivent être distants du mur d'au moins 10 cm et éloignés de tout objet inflammable.
- Évitez les fortes variations de température, l'ensoleillement direct et les secousses, sous peine de perturber les mesures et les prises de vue microphotographiques.
- Sous un climat de type chaud ou chaud et humide, les composants individuels ont besoin d'un entretien particulier afin de prévenir une contamination fongique.

## **Exigences auxquelles le propriétaire et l'opérateur doivent se conformer**

■ Voir le livret "Concept de sécurité"

Veuillez vous assurer que...

- <sup>Ϙ</sup> l'utilisation, la maintenance et les réparations de la caméra Leica ICC50 HD soient effectuées exclusivement par un personnel agréé et formé.
- <sup>Ϙ</sup> tous les opérateurs ont lu et compris ce mode d'emploi, en particulier toutes les prescriptions de sécurité, et qu'ils appliquent ces prescriptions de sécurité.

## **Réglementations de sécurité (suite)**

#### **Réparation, opérations de SAV**

- <sup>Ϙ</sup> Voir le livret "Concept de sécurité"
- <sup>Ϙ</sup> Seules les pièces de rechange d'origine de Leica Microsystems peuvent être utilisées.
- <sup>Ϙ</sup> Avant d'ouvrir les appareils, coupez l'alimentation électrique et débranchez le câble secteur.
- Un contact avec le circuit électrique sous tension peut engendrer des blessures.

#### **Transport**

- Utilisez l'emballage d'origine pour l'expédition ou le transport des modules individuels de la caméra Leica ICC50 HD.
- <sup>Ϙ</sup> Pour éviter les dommages dus aux secousses, démontez tous les composants mobiles qui peuvent être montés et démontés (selon le mode d'emploi) par le client et emballez-les séparément.

## **Montage dans des appareils d'autres fabricants**

● Voir le livret "Concept de sécurité"

#### **Mise au rebut**

■ Voir le livret "Concept de sécurité"

#### **Réglementations**

<sup>Ϙ</sup> Voir le livret "Concept de sécurité"

#### **Déclaration de conformité CE**

Voir le livret "Concept de sécurité"

#### **Risques pour la santé**

Les postes de travail équipés de microscopes facilitent et améliorent la visualisation mais fatiguent la vue et la musculature posturale de l'utilisateur. En fonction de la durée de l'activité ininterrompue, une asthénopie et des troubles musculo-squelettiques peuvent se produire. Aussi, il convient de prendre les mesures appropriées pour réduire la fatigue et les tensions :

- optimisation du poste de travail, des tâches et de l'emploi du temps (changement fréquent d'activité).
- formation complète du personnel, qui tient compte des aspects ergonomiques et organisationnels.

Le design ergonomique et le principe de construction de la gamme de microscopie Leica DM ont pour but de réduire au maximum les contraintes subies par l'utilisateur.

## **Le Leica ICC50 HD**

## **Introduction**

Nous vous félicitons pour l'achat du module de caméra numérique Leica ICC50 HD de Leica Microsystems. Le design spécial de la caméra Leica ICC50 HD fait d'elle un outil universel et polyvalent pour observer, photographier et même filmer des préparations microscopiques.

#### **Vrai écran Full HD**

La sortie HDMI intégrée permet d'afficher l'image du microscope sur un écran compatible haute définition, avec les résolutions suivantes :

- **Caracter 1920×1080i** («Full HD»). Cette résolution donne la meilleure qualité d'images possible sur un téléviseur compatible Full HD.
- 1280×720p («HD ready»). Cette résolution permet un affichage sur les téléviseurs portant le label «HD ready».

#### **Leica Application Suite**

Avec votre Leica ICC50 HD, vous recevrez également le logiciel «Leica Application Suite EZ» (LAS Core sur demande). Il permet de réaliser des scénarios complémentaires utilisant à la fois le téléviseur et l'écran. Vous pouvez ainsi faire face à toute situation : travail à l'ordinateur, présentations, séances de formation, présence dans les salons, test de matériel et bien plus encore.

#### **Convivial jusqu'au moindre détail**

Comme toutes les caméras numériques, la caméra Leica ICC50 HD réagit différemment à différentes sources de lumière. La balance des blancs est cependant déjà réglée en usine pour les éclairages LED Leica. Cela signifie que si vous utilisez un éclairage LED Leica, vous obtenez automatiquement les meilleurs résultats !

## **Les bases**

Votre caméra Leica HD offre de ı nombreuses possibilités d'application dans de multiples conditions. Voici quelques concepts de base pour obtenir la meilleure performance pour votre usage.

#### **Haute définition**

Haute définition : résolution 1920 × 1080 sans aucune mise à l'échelle (requiert un grand écran HD).

**Mode HD : pour une utilisation sans ordinateur**

- La caméra démarre toujours en mode HD.
- La caméra fournit directement une image HD sur écran HD via le câble HDMI. Cette image est en format grand écran 16:9.
- Les images peuvent être capturées directement sur une carte SD.
- La télécommande optionnelle est utilisable en mode HD pour l'ajustement d'images, la capture à distance sur la carte SD, la capture de films, l'affichage d'une galerie d'images figurant sur la carte SD, etc.

#### **Alimentation électrique**

La caméra peut être alimentée de la manière suivante :

- par le câble USB d'un ordinateur
- par l'alimentation USB optionnelle
- un ordinateur ne verra pas la caméra lorsque celle-ci est en mode HD.
- Pour basculer en mode PC, veuillez lancer  $\overline{\bullet}$ Ш le logiciel d'imagerie Leica ou appuyer sur le bouton noir multi-usages pendant 5 secondes.

## **Les bases (suite)**

**Mode PC : pour une utilisation avec le logiciel d'imagerie Leica**

- <sup>Ϙ</sup> Lors du lancement du logiciel d'imagerie Leica, la caméra basculera en mode PC si elle était précédemment en mode HD ou restera en mode PC si elle était précédemment en mode PC.
- <sup>Ϙ</sup> La caméra dispose d'une sélection de résolutions d'images (jusqu'à 3 mégapixels) pour le logiciel d'imagerie Leica. Les images sont en format 4:3.
- <sup>Ϙ</sup> En plus de l'écran de l'ordinateur, l'image live peut également être visualisée via le câble HDMI sur un écran HD, mais l'image 4:3 sera étirée pour être ajustée au format 16:9 et apparaîtra déformée. Si vous avez la possibilité de modifier les réglages de votre écran au format 4:3, faites-le mais sachez que la résolution n'est pas la même qu'en mode HD.
- Les image sont capturées dans le dossier que vous avez défini via le logiciel.
- La télécommande optionnelle n'est pas utilisable lorsque la caméra est en mode PC, exception faite du bouton «i» qui donne des informations sur l'image fournie via le câble HDMI.
- La capture autonome sur carte SD n'est pas possible lorsque la caméra est en mode PC.
- <sup>Ϙ</sup> La caméra est alimentée via le câble USB de l'ordinateur.
- Pour passer en mode HD, fermez le logiciel d'imagerie Leica et redémarrez la caméra.

## **Leica ICC50 HD : vue d"ensemble**

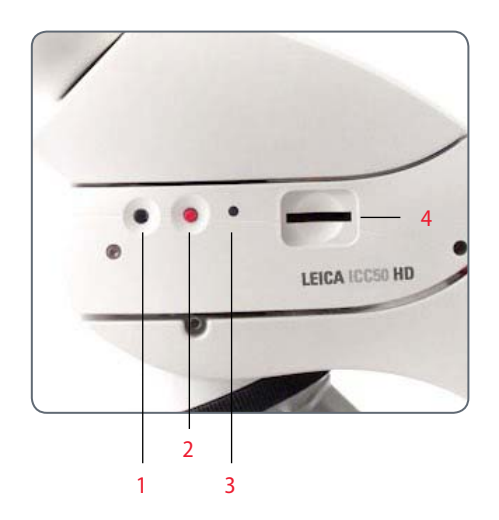

- 1. Bouton noir multi-usages : appuyez pendant 1 seconde pour parcourir les réglages de l'éclairage. Appuyez pendant 5 secondes pour passer du mode HD au mode PC et inversement
- 2. Bouton rouge multi-usages (uniquement en mode HD) :
- <sup>Ϙ</sup> Appuyez pendant une seconde pour capturer une image sur la carte SD.
- <sup>Ϙ</sup> Appuyez pendant 5 secondes pour régler la balance des blancs (attendez le bip).
- Appuyez pendant 10 secondes pour réinitialiser les réglages usine de la caméra (attendez le second bip).
- 3. Indicateur d'état de la LED :
- La diode témoin verte indique que l'appareil est sous tension et prêt pour la capture d'images.
- La diode témoin rouge indique que l'appareil est sous tension mais n'est pas prêt pour la capture d'images (p. ex. carte SD manquante, carte SD pleine, logiciel non lancé en mode PC)
- La diode témoin jaune signale une initialisation en cours. La diode témoin orange signale une défaillance de la caméra (procédez à un redémarrage ou appelez le SAV).
- 4. Fente pour carte SD : accepte les cartes SD pour une capture d'images autonome.

## **Leica ICC50 HD : vue d'ensemble (suite)**

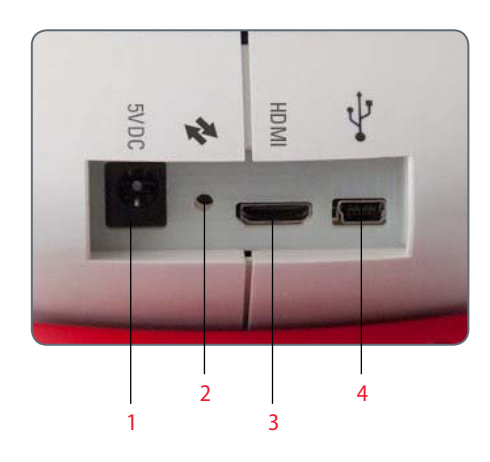

- 1. Prise d'alimentation : Non utilisé à ce moment.
- 2. Bouton service : à utiliser par les techniciens SAV autorisés.
- 3. Prise HDMI : pour connecter le câble HDMI fourni
- 4. Prise USB : pour une alimentation via l'ordinateur ou une utilisation en mode PC. Pour brancher une unité d'alimentation USB pour le mode HD

#### **Devant**

Fenêtre infrarouge : reçoit le signal de la télécommande optionnelle.

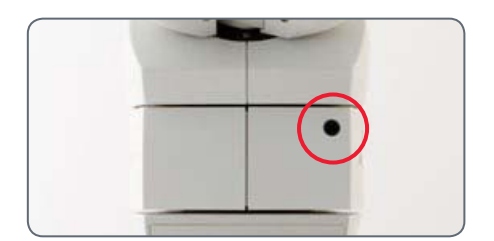

## **Déballage**

Veuillez ne pas jeter le matériel  $\overline{\bullet}$ Ш d'emballage. Ainsi, vous pourrez l'utiliser pour stocker et transporter l'instrument en toute sécurité en cas de besoin.

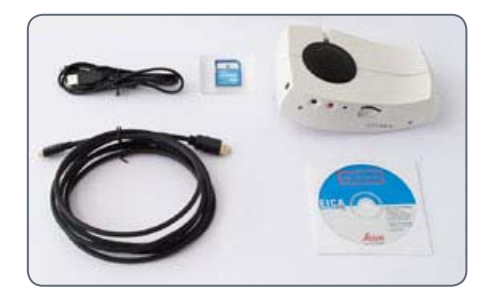

Le coffret comprend le module de caméra, le CD, la carte mémoire SD contenant le logiciel d'imagerie et les câbles HDMI et USB.

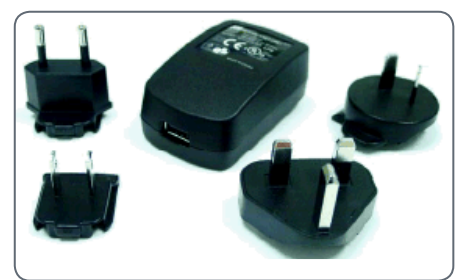

Lors de commande d'une alimentation USB optionnelle pour utiliser le Leica ICC50 HD sans ordinateur, une alimentation est jointe à la livraison..

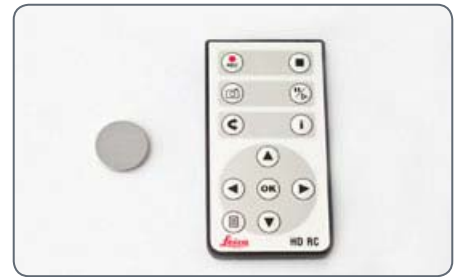

Si vous avez commandé la télécommande, vous avez reçu la télécommande et la pile CR2025.

## **Mesures préparatoires**

## **Préparatifs avant l'utilisation**

## **Outil utilisé**

● Clé pour vis à six pans creux

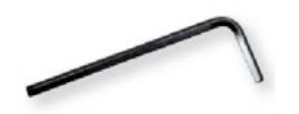

N'insérer dans la fente pour carte SD rien d'autre que la carte mémoire SD – sinon, il y a un risque de court-circuit et de choc électrique !

Ш

Le module de caméra Leica ICC50 HD se place entre le statif du microscope et le tube d'observation du microscope.

## **Préparatifs avant l'utilisation**

1 Si le tube d'observation du microscope est en place, enlevez-le.

Fixez le Leica ICC50 HD au statif du microscope :

2 Desserrez légèrement la vis d'arrêt (située en haut du statif) avec la clé pour vis à six pans creux fournie avec le microscope.

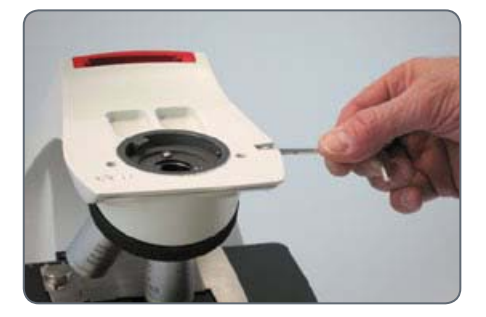

3 Insérez la queue d'aronde (voir sous le Leica ICC50 HD) dans le support du statif.

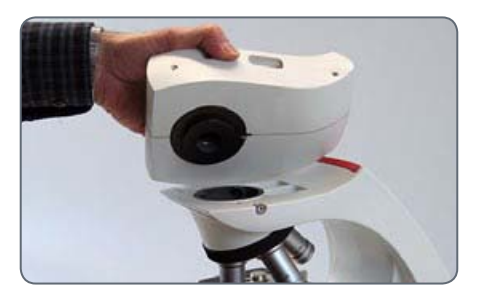

4 Serrez bien la vis d'arrêt mais sans forcer.

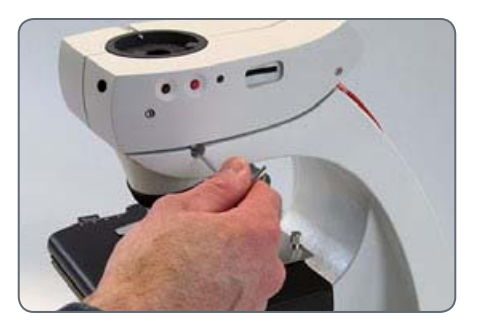

## **Préparatifs avant utilisation (suite)**

5 Fixez le tube d'observation du microscope sur le Leica ICC50 HD au moyen de la vis d'arrêt qui est située sur le côté gauche du module de caméra Leica ICC50 HD.

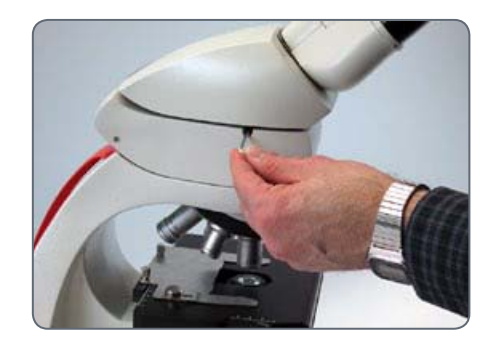

# **Derniers préparatifs**

## **Connexion et fonctions d'imagerie avec un ordinateur**

Pour le mode Ordinateur, des instruc-П tions sont fournies sur le CD-ROM livré avec l'ICC50 HD.

Les oculaires  $10\times$  ont un champ de vision т circulaire et fixe de 18 ou 20 mm de diamètre. Le champ de vision du Leica ICC50 HD est toutefois rectangulaire avec une diagonale de 16.4 mm pour garantir un champ uniforme sur l'image numérique. Il en résulte que le champ d'image de la caméra est inférieur au champ d'objet visible dans les oculaires.

## **Installation et connexion**

- 1 Insérez le CD fourni dans votre ordinateur et suivez les instructions relatives au chargement du logiciel.
- 2 Insérez le câble USB du Leica ICC50 HD dans le port USB de la caméra et branchez l'autre extrémité du câble sur l'ordinateur.

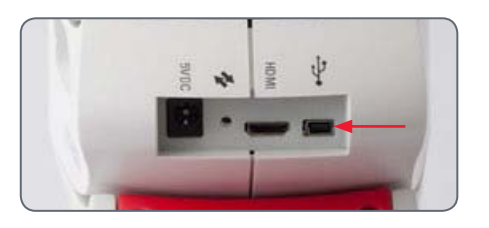

Le Leica ICC50 HD est maintenant alimenté depuis votre ordinateur par le câble USB et le voyant de la LED passe rapidement de jaune à rouge. Lorsque la LED est rouge, vous pouvez ouvrir le logiciel. Lorsque le logiciel d'imagerie Leica est lancé, la LED devient verte avec un clignotement jaune rapide.

- 4 Suivez les instructions logicielles pour ajuster et capturer une image.
- Si vous utilisez un projecteur, connectez votre ordinateur au projecteur au moyen du câble fourni avec le projecteur.

Le projecteur n'affiche pas d'image tant  $\mathbf{I}$ qu'une image live n'apparaît pas sur votre ordinateur.

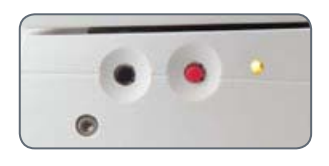

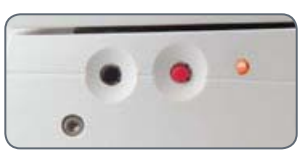

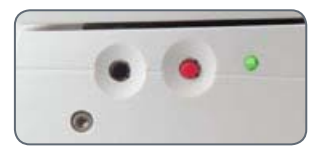

## **Limitations en mode PC**

## **Format de l'image**

Si le Leica ICC50 HD est connecté à un  $\overline{\bullet}$ **II** ordinateur, les images apparaissent toujours en format 4:3, même si un écran ou un téléviseur 16:9 est connecté via HDMI. L'image est obligatoirement comprimée sur un tel appareil.

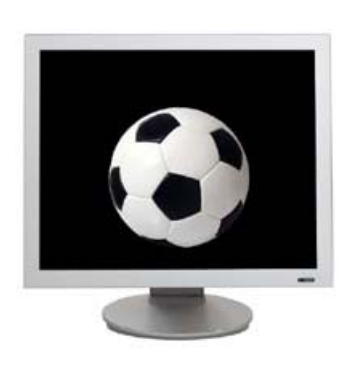

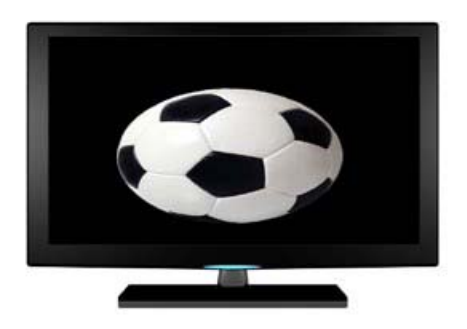

## **Télécommande**

En mode PC, la télécommande ne fonc- $\overline{\bullet}$  $\boxed{1}$ tionnera pas. Les menus de la caméra ne sont plus affichés sur l'écran. Au lieu de cela, tous les réglages seront réalisés sur l'ordinateur via le logiciel Leica Application Suite.

Format 4:3 Format 16:9

## **Utilisation d'un écran HDMI supplémentaire en mode PC**

En mode PC, l'image de la caméra est  $\overline{\bullet}$ Ш toujours affichée dans la fenêtre de prévisualisation du logiciel Leica Application Suite. De plus, un autre écran d'ordinateur ou de télévision peut être connecté via l'interface HDMI.

La résolution de l'image sur l'écran HDMI  $\overline{\bullet}$ ı ou le téléviseur branché est limitée à la résolution de l'image live au sein du logiciel LAS EZ. En raison de limitations techniques, il n'est pas possible d'obtenir une image live HD ready ou Full HD sur l'écran connecté. Pour obtenir une plus haute résolution sur l'écran connecté, veuillez utiliser la caméra en mode HD.

### **Connexion de l'écran HDMI**

1. Connectez le câble HDMI fourni avec le Leica ICC50 HD.

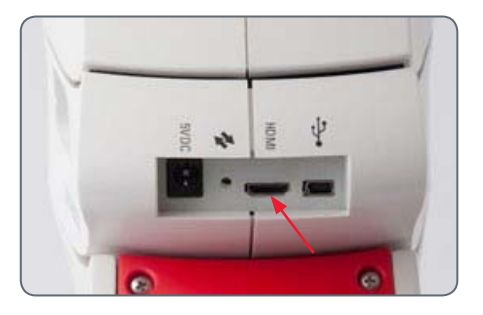

2 Connectez le câble HDMI au téléviseur ou à l'écran HDMI.

## **Capture des images sans ordinateur**

Afin d'utiliser ce mode, vous devez avoir  $\overline{\bullet}$ ı une carte SD disposant d'une capacité de stockage suffisante. Si la carte mémoire SD est pleine, la LED du Leica ICC50 HD reste rouge et vous ne pouvez pas capturer d'images supplémentaires.

Pour prendre des photos sans ordinateur, Ť vous devez être en mode HD (et non PC). La caméra démarre en mode HD et ne bascule en mode PC que si le logiciel Leica est lancé.

**Branchement du câble d'alimentation**

1 Reliez une extrémité du câble USB (fourni avec la caméra) au dos du Leica ICC50 HD et l'autre à l'alimentation USB. Branchez ensuite l'alimentation USB dans une prise de courant appropriée.

真  $\mathbf{r}$ 

<sup>Ϙ</sup> La LED du Leica ICC50 HD passe du jaune au rouge.

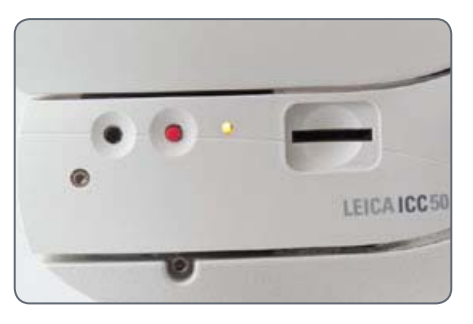

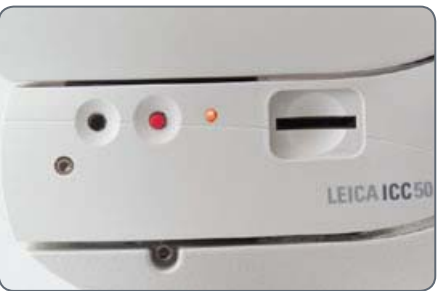

## **Capture des images sans ordinateur (suite)**

2 Insérez la carte mémoire SD dans la fente située sur le côté du Leica ICC50 HD jusqu'à ce qu'un déclic signale qu'elle est en place.

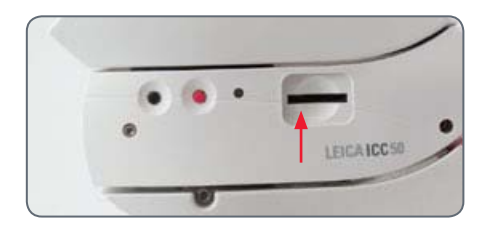

La LED de la caméra devient verte. Le Leica ICC50 HD est maintenant prêt à capturer les images sur la carte mémoire SD.

**Capture d'une image**

 $\overline{\mathbb{A}}$  Il est primordial de régler correctement les dioptries des oculaires du microscope pour s'assurer que les images sur la carte mémoire SD sont nettes quand l'image visible dans les oculaires du microscope est nette. Consulter le Manuel de l'utilisateur du microscope pour avoir des informations sur le réglage dioptrique. Vous pouvez également utiliser la sortie HDMI et un écran HD (non fourni) comme aide à la mise au point. La section suivante indique comment procéder pour configurer correctement le HDMI.

- 1 Pour capturer une image sur la carte mémoire SD, appuyez légèrement sur le bouton rouge de capture de l'image situé sur le côté de la caméra Leica ICC50 HD.
- Vous entendrez un bip qui confirme la pression sur le bouton.
- La LED de la caméra clignote en vert pendant la capture de l'image.
- Vous entendrez un autre bip quand la capture de l'image par la caméra Leica ICC50 HD sera terminée.

L'image est maintenant sauvegardée sur la carte SD.

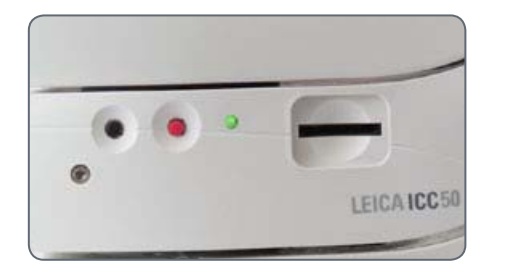

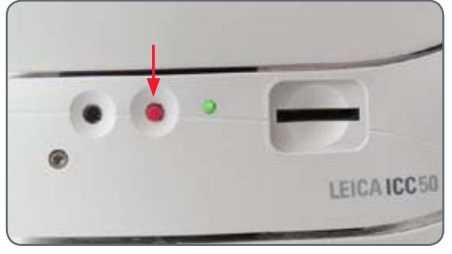

## **Utilisation des cartes mémoire SD**

Certaines cartes mémoire SD sont pour- $\mathbb{L}$ vues d'un onglet de protection contre l'écriture. Quand l'onglet est en position basse, l'enregistrement de données est impossible et les données existantes (images, p. ex.) sont protégées. Pour pouvoir enregistrer ou effacer des données ou formater la carte mémoire, mettez l'onglet en position haute.

Vérifiez que la carte mémoire est bien orientée avant de l'introduire dans la caméra. Si elle était introduite à l'envers, cela pourrait endommager la caméra.

**Précautions à prendre lors du maniement de cartes mémoire SD :**

- les cartes mémoire sont des dispositifs électroniques de haute précision ; évitez de les tordre, de forcer lors de leur insertion ou de les soumettre à des chocs ou des vibrations ;
- il ne faut pas les démonter ou essayer de les modifier ;
- <sup>Ϙ</sup> les connecteurs situés au dos de la carte doivent être propres et ils ne doivent pas être exposés à l'eau ou à des objets inappropriés ; évitez tout contact avec les connecteurs, que ce soit avec vos mains ou des objets métalliques ;
- il ne faut pas retirer l'étiquette d'origine située sur la carte mémoire ou la recouvrir d'une autre étiquette ;
- si vous voulez écrire sur la carte mémoire, utilisez un stylo-feutre. L'utilisation d'un stylo-bille ou d'un crayon pourrait endommager la carte mémoire ou corrompre les données enregistrées ;
- comme il se peut que les données enregistrées sur la carte mémoire soient corrompues ou effacées partiellement ou totalement par un bruit électrique, de l'électricité statique ou un dysfonctionnement de la caméra ou de la carte, il est recommandé de faire une copie de sauvegarde des données importantes ;
- <sup>Ϙ</sup> si la carte mémoire est soumise en peu de temps à de fortes variations de température, cela produira une condensation dans la carte et entraînera un dysfonctionnement. Pour éviter la condensation, placez la carte mémoire dans un sac en plastique hermétique avant de la changer de zone de température et laissez-la s'adapter lentement à la nouvelle température ;
- s'il y a formation de condensation sur la carte mémoire, stockez celle-ci à température ambiante jusqu'à l'évaporation naturelle des gouttelettes d'eau ;
- il ne faut pas utiliser ou stocker des cartes mémoire dans des lieux exposés à la poussière, au sable, à une forte humidité ou à des températures élevées.

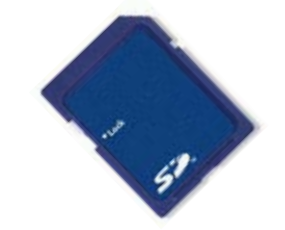

## **Utilisation de la vidéo haute définition sans ordinateur**

- 1 1. Reliez une extrémité du câble USB (fourni avec la caméra) au connecteur USB au dos de la caméra Leica ICC50 HD et l'autre à une prise de courant appropriée.
- 2. Branchez le câble HDMI dans le port HDMI au dos du Leica ICC50 HD et l'autre extrémité dans le port HDMI de votre appareil HD (projecteur, moniteur, etc.).

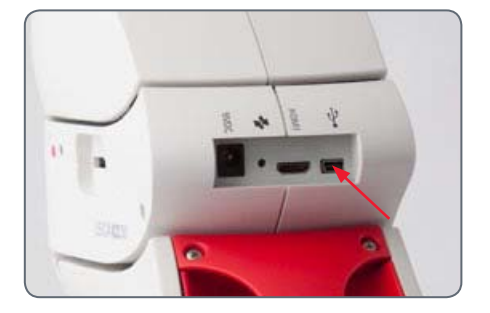

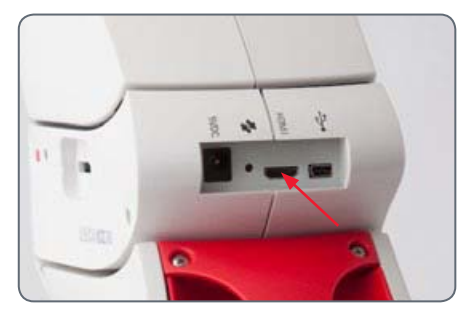

## **Réglage d'une nouvelle balance des blancs pour l'ICC50 HD**

Assurez-vous qu'aucun échantillon n'a Ш été laissé dans le trajet optique et qu'un éclairage standard est disponible quand vous réinitialisez la caméra.

**Réglage d'une nouvelle balance des blancs** Maintenez le bouton d'exposition rouge appuyé pendant 5 secondes. Attendez le bip. Une nouvelle balance des blancs a été réalisée.

#### **Réglages usine**

Maintenez le bouton d'exposition rouge appuyé pendant 10 secondes. Attendez le second bip. La caméra va réinitialiser les réglages usine.

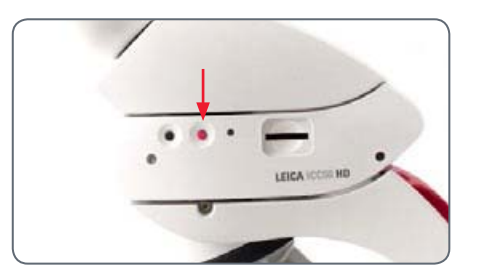

Il est recommandé de faire une nouvelle **balance des blancs chaque fois que vous** modifiez le type d'éclairage ou sa température de couleur. Cela est particulièrement nécessaire si vous travaillez avec une lumière halogène dont vous pouvez faire varier l'intensité, de faible (jaune) à haute (bleue). Le nouveau réglage de la balance des blancs générera un fond neutre pour les deux éclairages.

## **Le menu de la caméra**

**Si vous avez acheté la télécommande optionnelle, vous avez accès au menu de la caméra.**

## **Télécommande optionnelle**

La télécommande ne fonctionne pas 75 lorsque la caméra est en mode PC.

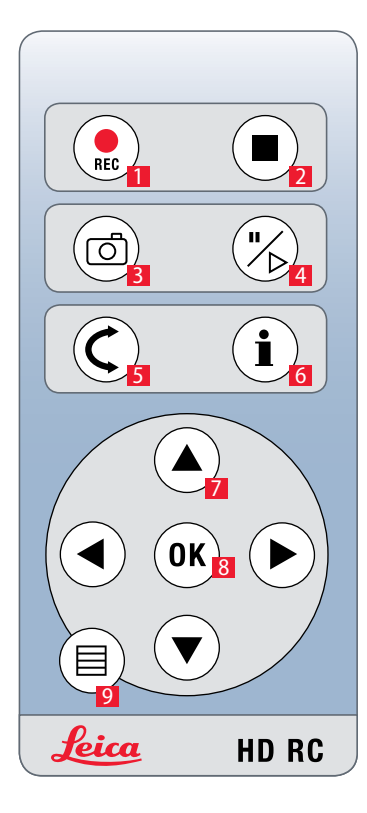

- 1 Démarrage de l'enregistrement vidéo
- 2 Arrêt de l'enregistrement vidéo
- 3 Enregistrement de l'image sur la carte SD
- 4. Arrêt/Suite de l'image live Pause/Lecture du film
- 5 Mode lecture
- 6. Afficher/Masquer infobox
- 7 Flèches de navigation
- 8 OK/Confirmer
- 9 Affichage du menu de la caméra

## **Lecture des images et des films avec la télécommande optionnelle**

Si vous avez acheté la télécommande  $\overline{\bullet}$ Щ optionnelle, la caméra Leica HD affiche les images et les films directement sur un écran HD.

- 1. Affichage de vignettes  $\zeta$  (appuyez une première fois)
- up/down/gauche/droite ▶ sélectionner vignette
- OK : affichage de l'image en plein écran ou lecture du film
- 2. Lecture d'une seule image  $\zeta$  (appuyez une seconde fois)
- <sup>Ϙ</sup> gauche/droite Å image précédente/image suivante
- $\mathbb{Q} \triangleright$  Lecture du film
- gauche/droite ▶ recul/avance rapide

3. Pour revenir à l'affichage en direct, appuyez sur n'importe quel bouton de la caméra ou sur les touches 1, 2 ou 9 de la télécommande (voir page précédente).

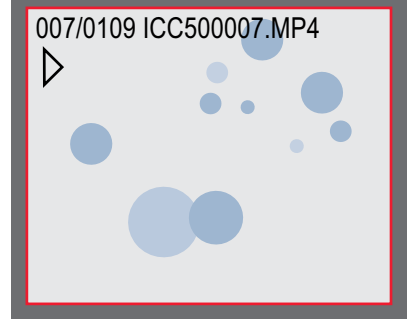

Lecture/Affichage plein écran

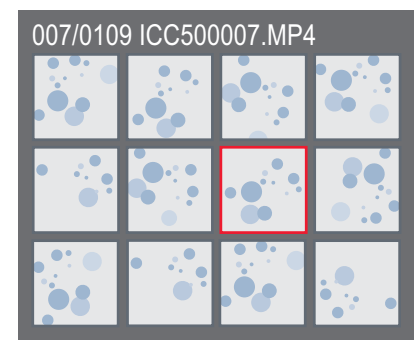

Affichage des vignettes

## **Affichage du menu de la caméra**

La télécommande ne fonctionne pas  $\overline{\bullet}$ ш lorsque la caméra Leica HD est connectée à un ordinateur et lorsqu'elle est en mode PC. Les menus de la caméra ne sont plus affichés sur l'écran. Dans ce cas, veuillez fermer le logiciel d'imagerie Leica et redémarrer la caméra.

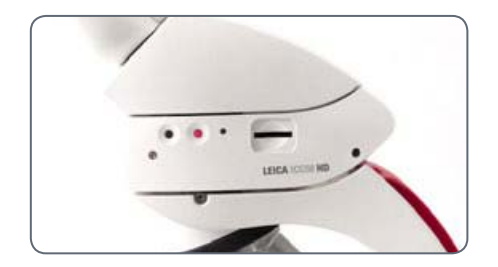

**Ouverture et fermeture du menu de la caméra**

- 1 Dirigez la télécommande vers la caméra.
- 2. Appuyez sur la touche  $■$  de la télécommande pour afficher les menus de la caméra sur l'écran.
- 3 Appuyez sur les touches  $\blacktriangle \blacktriangledown \blacktriangleleft$  et  $\blacktriangleright$  pour sélectionner un article du menu.
- 4. Appuyez sur la touche «OK» pour confirmer un article du menu.
- 5. Appuyez à nouveau sur la touche  $\equiv$  pour masquer les menus de la caméra.

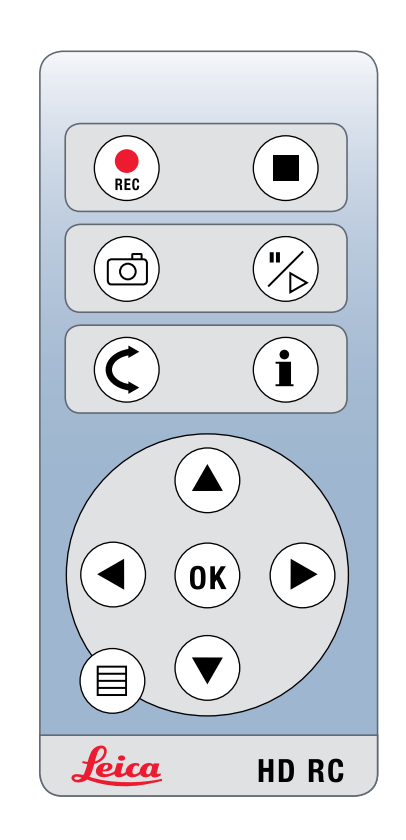

## **COLOR (balance des blancs automatique)**

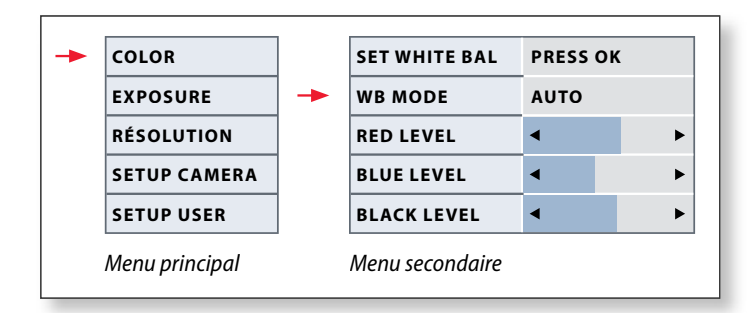

La fonction «Color» permet d'adapter la puce de la caméra à la ı lumière ambiante afin de pouvoir capturer des images neutres.

**Activer la balance des blancs automatique**

- 1. Appuyez sur la touche  $\equiv$  de la télécommande.
- 2. Appelez l'entrée «COLOR».
- 3. Modifiez la valeur de «WB MODE» en «AUTO».
- 4 Appuyez sur la touche  $\equiv$  pour quitter le menu.

Les valeurs de «RED» et «BLUE» ne peuvent être réglées si «WB  $\overline{\bullet}$ 1 MODE» est réglé sur «AUTO».

 $\overline{\bullet}$ 

## **COLOR (balance des blancs manuelle)**

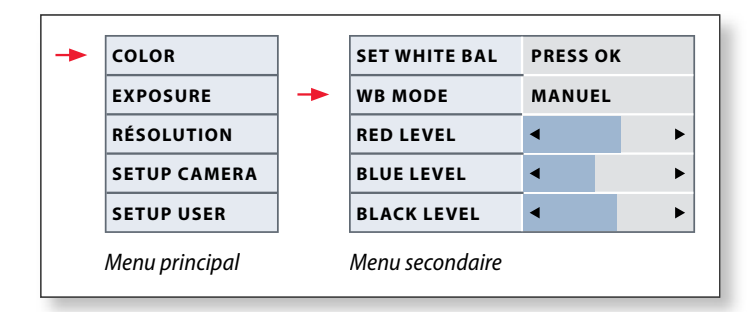

La fonction «Color» permet d'adapter la puce de la caméra à la lumière ambiante afin de pouvoir capturer des images neutres.

**Réglage manuel de la balance des blancs (conseillé)**

- 1. Déplacez l'échantillon hors du champ visuel de manière à ne voir que l'éclairage.
- 2. Appuyez sur la touche  $\equiv$  de la télécommande.
- 3. Appelez l'entrée «COLOR».
- 4. Sélectionnez l'article de menu «SET WHITE BAL» et appuyez sur la touche «OK».
- 4. Si nécessaire, modifiez les valeurs de «RED» et «BLUE» jusqu'à ce que l'image affiche une zone grise uniforme.
- 5. Appuyez sur la touche  $\equiv$  pour quitter le menu.

ı

## **EXPOSURE (exposition)**

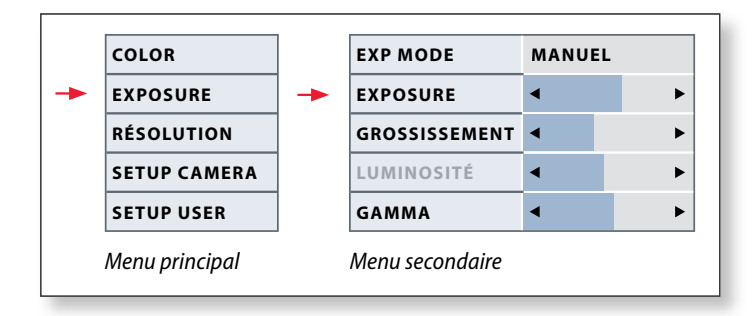

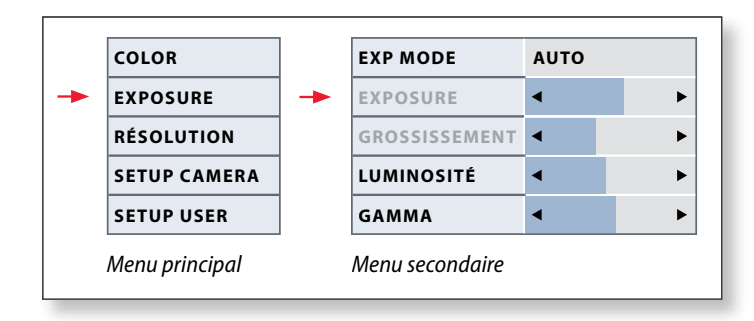

#### **Exposition manuelle**

- 1. Appuyez sur la touche  $\equiv$  de la télécommande.
- 2. Appelez la commande exposition manuelle (voir diagramme ci-contre).
- 3. Modifiez la valeur de «EXP MODE» en «MANUAL».
- 4. Modifiez les valeurs de «EXPOSURE», «GAIN» et «GAMMA» jusqu'à obtenir les résultats voulus pour l'image.

#### **Exposition automatique**

- 1. Appuyez sur la touche  $\equiv$  de la télécommande.
- 2. Appelez la commande de l'exposition automatique (voir diagramme ci-contre).
- 3 Modifiez la valeur de «EXP MODE» en «AUTO».
- 4. Modifiez les valeurs de «BRIGHTNESS et «GAMMA» jusqu'à obtenir les résultats voulus pour l'image.

## **RESOLUTION**

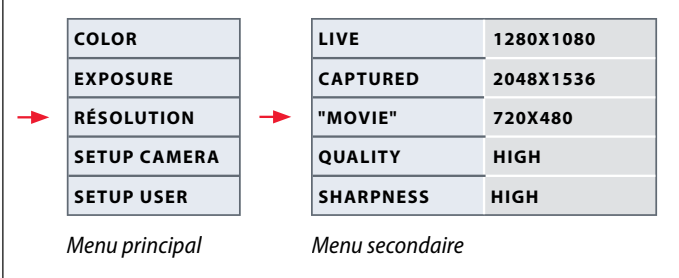

Le menu «RESOLUTION» permet de définir individuellement la Щ résolution de l'image live sur l'ordinateur, la capture d'images et de films. Vous obtenez ainsi des résultats optimaux pour toute situation.

#### **LIVE (résolution de l'image live)**

Définit la résolution de l'image live. Les résolutions suivantes sont disponibles :

- <sup>Ϙ</sup> Pour une connexion directe de la caméra Leica HD à un moniteur ou téléviseur : 1280×720 ou 1920×1080 (format 16:9).
- Pour une connexion à un ordinateur :  $640\times480$ ,  $1024\times768$  et 1440×1080 (format 4:3)

#### **CAPTURED (résolution de l'image capturée)**

Définit la résolution de l'image capturée si la caméra Leica HD n'est pas connectée à un ordinateur. Les résolutions suivantes sont disponibles : 640×480, 1024×768, 1600×1200 et 2048×1536.

## **MOVIE (résolution des films)**

Définit la résolution des vidéos capturées si la caméra Leica HD n'est pas connectée à un ordinateur. La résolution de 720×480 pixels ne peut être modifiée.

## **QUALITY (qualité de l'image capturée)**

Une qualité d'image supérieure peut ralentir le processus de capture d'image. Deux niveaux de qualité peuvent être sélectionnés : "NORMAL" et "HIGH".

## **SHARPNESS (netteté interne de la caméra)** Définit le taux de netteté à appliquer à l'image.

## **SETUP CAMERA (réglages de la caméra)**

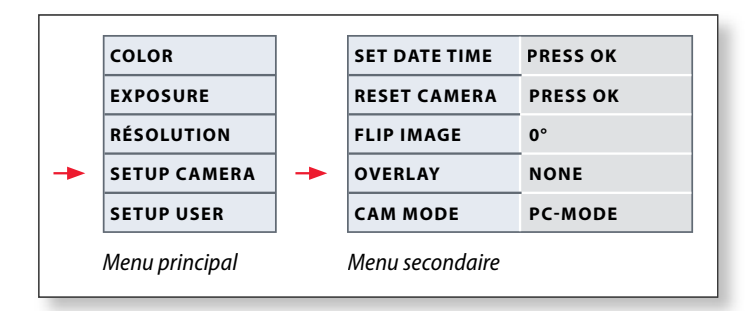

Les réglages de la caméra permettent de contrôler les paramètres internes tels que la date ou l'heure, de mettre à jour le micrologiciel ou de réinitialiser la caméra. Vous pouvez également faire passer la caméra du mode autonome au mode PC (ou inversement).

#### **SET DATE TIME**

Cette commande règle la date et l'heure ainsi que leur format d'affichage. Les formats suivants peuvent être sélectionnés : AAMMJJ – JJMMAA – MMJJAA

## **RESET CAMERA**

Cette commande rétablit les réglages usine de la caméra. Toutes les informations utilisateur (telles que la balance des blancs, la résolution, etc.) sont réinitialisées.

#### **FLIP IMAGE**

Tourne l'image à 180°.

#### **OVERLAY**

Affiche à l'écran : logo Leica, histogramme, date/heure et compteur d'images.

### **CAMERA MODE**

Choix du mode PC ou HD. Vous pouvez également passer du mode PC au mode HD, et inversement, en appuyant sur le bouton noir pendant plus de 5 secondes jusqu'à ce qu'un message apparaisse sur l'écran.

## **SETUP USER**

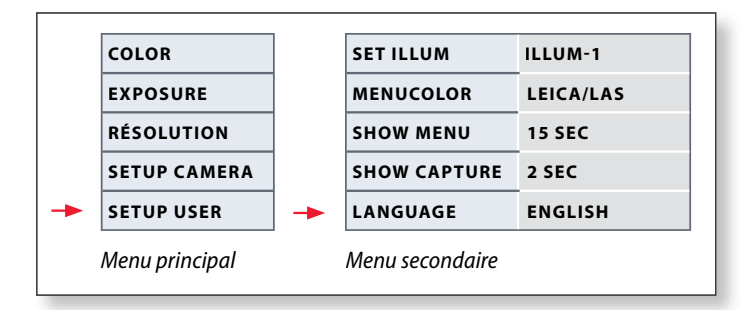

Les réglages personnalisés permettent par exemple d'enregistrer des scénarios d'éclairage et de les retrouver plus tard.

## **SET ILLUM - 1 à 3 (enregistrer des modes d'éclairages)**

Ces réglages permettent de sauvegarder jusqu'à 3 modes d'éclairage différents et de les retrouver plus tard. Sélectionnez le numéro d'éclairage, appuyez sur la touche «OK» pour sauvegarder les réglages actuels de la caméra pour des situations d'acquisition récurrentes.

#### **SET MENUCOLOR**

Actuellement, deux schémas de couleurs sont disponibles pour le guidage par menu. D'autres couleurs pourront être ajoutées à l'avenir par une mise à jour du micrologiciel.

### **SHOW CAPTURE**

Définit le temps d'affichage de l'image acquise sur l'écran après sa capture.

#### **SHOW MENU**

Définit le temps d'affichage du menu sur l'écran.

### **SET LANGUAGE**

Sélectionne la langue du menu.

ı

## **Scénarios d'éclairage prédéfinis**

La caméra Leica HD est pourvue de différents modes d'éclairage couvrant une large palette de situations possibles.

#### **Modifier le mode d'éclairage**

1. Appuyez sur le bouton noir de la caméra Leica HD pour afficher le mode d'éclairage actuel sur l'écran ou le téléviseur.

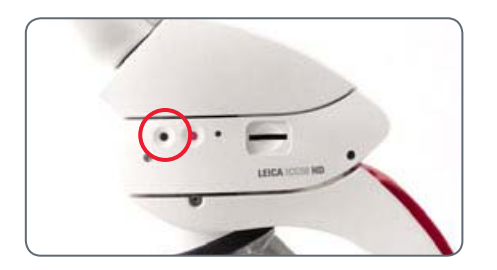

- 2. Appuyez à nouveau sur le bouton pour passer au mode d'éclairage suivant.
- 3. Appuyez sur le bouton rouge de capture d'images ou attendez que le menu disparaisse.
- Pour revenir au dernier mode sélec- $\mathbf{1}$ tionné, appuyez sur le bouton jusqu'à ce que le réglage «LAST USED» apparaisse.
- Si vous n'appuyez pas sur le bouton II. pendant 5 secondes, le mode d'éclairage sélectionné est validé.

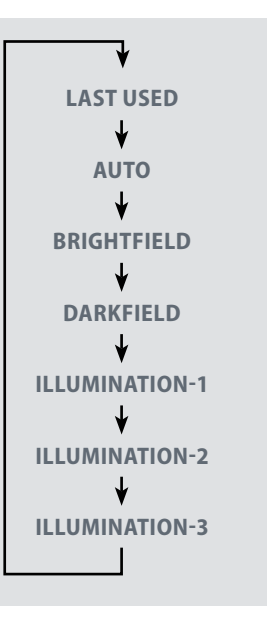

## **Partez !**

## **À vos marques ! Prêt ? Partez !**

Désormais, vous n'avez rien d'autre à faire que de bien configurer votre microscope, capturer les images et profiter du résultat !

# **Entretien et nettoyage**

## **Entretien et nettoyage**

#### **Généralités**

- Le maintien en bon état de propreté de tous les composants optiques est important pour la préservation de bonnes performances optiques.
- <sup>Ϙ</sup> Recouvrez toujours le microscope équipé de la caméra Leica ICC50 HD de la housse en plastique (fournie avec le microscope), quand l'instrument n'est pas utilisé. Assurez-vous que la caméra est hors tension lorsque la housse est en place.
- <sup>Ϙ</sup> Si une surface optique est très empoussiérée ou sale, il faut la nettoyer en envoyant de l'air avec une seringue ou en brossant avec un pinceau en poils de chameau avant d'essuyer la surface.
- Les surfaces optiques devraient être nettoyées avec un tissu non pelucheux, un tissu de nettoyage des verres optiques (ou du papier Joseph) ou un coton-tige humectés de méthanol ou d'un produit de nettoy-

age du verre disponible dans le commerce. Ne pas utiliser d'alcool.

Il est très important d'éviter l'utilisation excessive de solvant. Le tissu non pelucheux, le tissu de nettoyage des verres optiques ou le coton-tige doivent être humectés de solvant, mais pas assez pour que le solvant puisse suinter sur la lentille.

### **Informations relatives à l'électricité**

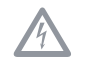

Risque de décharge électrique. Le retrait des capots de la caméra Leica ICC50 HD ou du kit d'utilisation autonome expose à des tensions dangereuses et un contact pourrait causer des blessures ou être mortel. Veuillez contacter un revendeur agréé de Leica Microsystems pour le service technique.

## **Spécifications**

## **Module de caméra Leica ICC50 HD**

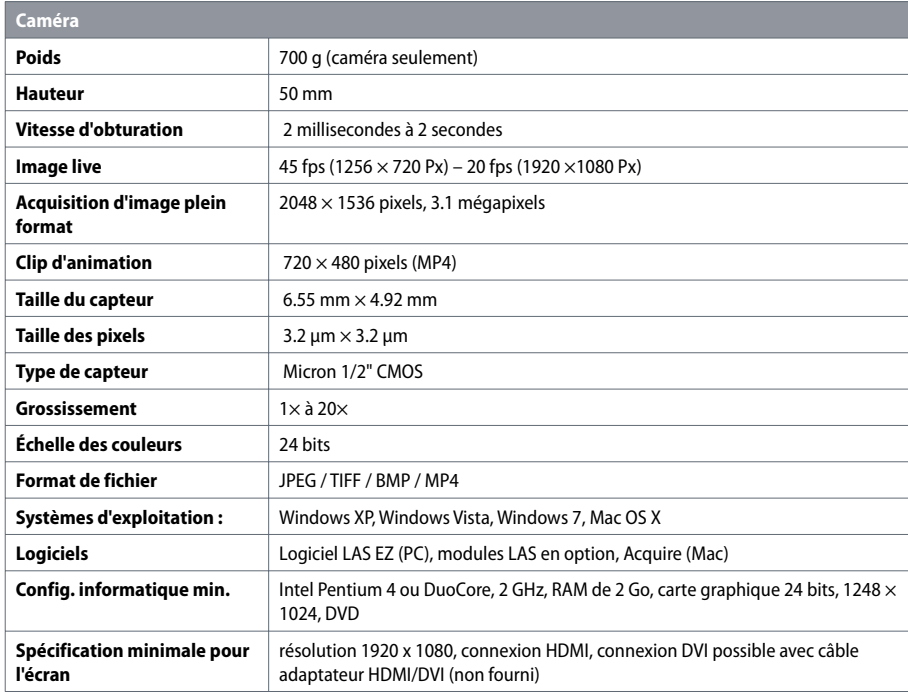

## **Numéros de référence**

- **13 613 725** Caméra Leica ICC50 HD (comprend câble USB, câble HDMI et logiciel LAS EZ)
- <sup>Ϙ</sup> **13 613 720** Alimentation USB 5 V à utiliser avec réglages par défaut et contrôles caméra intégrés en l'absence d'ordinateur
- **13 613 726 Télécommande sans fil de** la caméra pour ajuster l'image HD et procéder à des réglages supplémentaires en l'absence d'ordinateur
- **13 613 709** Réticule cadre photo à utiliser avec oculaires focalisables 13 613 532 lors de capture d'images sur une carte SD sans écran de prévisualisation.

## **Module de caméra Leica ICC50 HD (suite)**

## **Interfaces mécaniques et optiques**

- Se fixe entre le tube d'observation et le statif via la queue d'aronde standard de Leica Microsystems
- <sup>Ϙ</sup> Excentration du haut de la queue d'aronde par rapport au bas < 0.4 mm
- <sup>Ϙ</sup> Répartition de la lumière optique 50% / caméra 50%
- **Agrandissement vidéo interne 0.5** $\times$
- Capteur centré par rapport à l'axe optique  $\pm$  0.1 mm
- $\bullet$  Alignement horizontal/vertical  $\pm$  1 degré

## **Interfaces électroniques**

- <sup>Ϙ</sup> Ordinateur USB 2.0, fiche mini USB
- Connexion haute définition mini-HDMI, HD ready et Full HD
- <sup>Ϙ</sup> LED à 2 couleurs Prêt (vert) Prise de vue (rouge)
- Fente SD (Secure Digital) intégrée
- 1-8 Go, WIFI, WORM supportés
- Bouton noir pour changer de mode d'éclairage (appuyez pendant 1 seconde) et passer du mode HD au mode PC (appuyez pendant 3 secondes)

Bouton rouge pour capture sur carte SD (appuyez pendant 1 seconde), réinitialiser la caméra (appuyez pendant 10 secondes), effectuer une nouvelle balance des blancs (appuyez pendant 5 secondes)

#### **Divers**

- <sup>Ϙ</sup> Alimentation USB 2.0
- Puissance requise 4 W
- Alimentation externe
- <sup>Ϙ</sup> Plage de la température de fonctionnement entre +5 °C et 50 °C
- Hygrométrie relative 10 à 90%
- Déclaration de conformité CE disponible
- <sup>Ϙ</sup> Normes contrôlées EMI/RFI : EN55011-B EN50082-1
- $EMC \cdot 61000 3 261000 3 3$

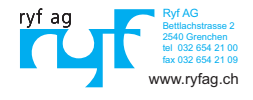